## Přihlášení do knihovny EBSCO

V rámci předplatného školy mohou studenti a učitelé naplno využívat přístup do knihovny EBSCO. Přístup je možný přes ze školní wifi neomezeně a pro přístup i např. z domova nebo mobilní aplikace je nutné si na portálu knihovny vytvořit účet.

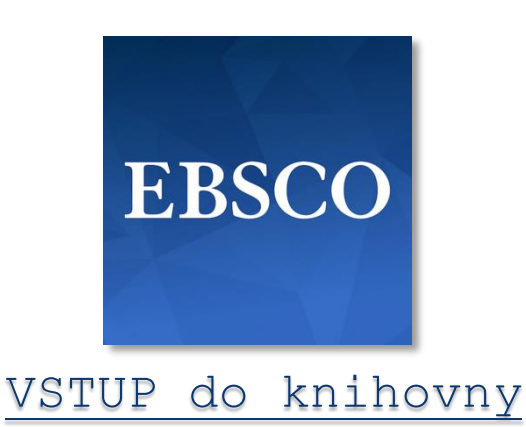

Vytvoření účtu v knihovně EBSCO (nutné vytvořit na školní wifi)

*1. Vstupte do knihovny EBSCO a v horní liště klikněte na "Sign In".*

 $F$ older Preferences Languages v eBooks Sian In 'eonardo da Vinci Academy **LEONARDO** 

hing: eBook High School Collection (EBSCOhost) | Choose Databases

*2. Nad přihlašovacím oknem klikněte na "Sign up"*

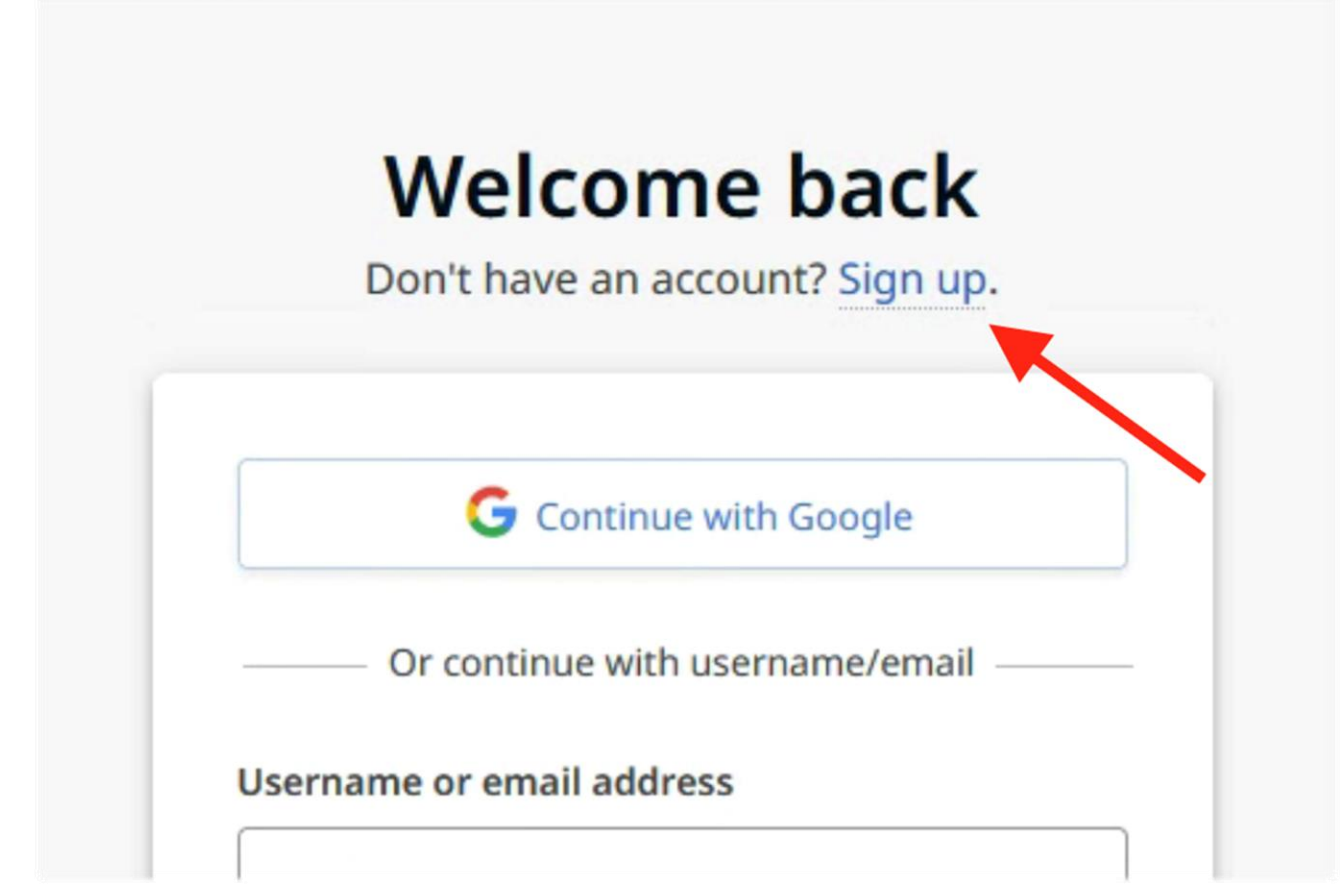

*3. Nyní si vytvořte vlastní zabezpečený účet. Pozor, heslo vyžaduje min. 1 speciální znak (např. tečka).*

*Pozor. Je nutné se alespoň 1x za 90dní přihlásit ze školní wifi a přihlásit do svého účtu. Pokud tak neučiníte, přestane přístup mimo školní wifi fungovat.*

## Přihlášení přes mobilní aplikaci (nutné mít vytvořený účet)

*1. Stáhněte si a nainstalujte mobilní aplikaci*

*iOS App [Store](https://apps.apple.com/us/app/ebsco-mobile/id1473281170) / [Android](https://play.google.com/store/apps/details?id=com.ebsco.ebscomobile) Google Play*

*2. Vyhledejte Leonardo Da Vinci Academy (Czech Republic)*

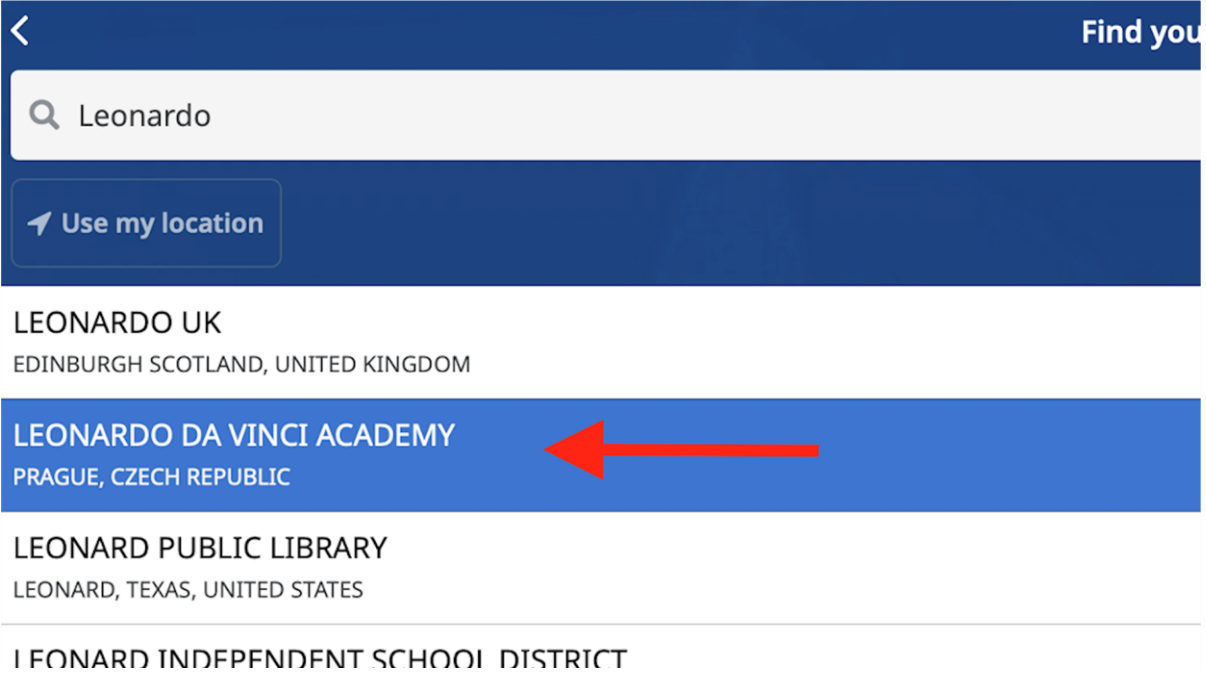

*2. Připojte se*

Your institution

## **LEONARDO DA VINCI ACADEMY**

Next, use your organization's authentication method to sign in

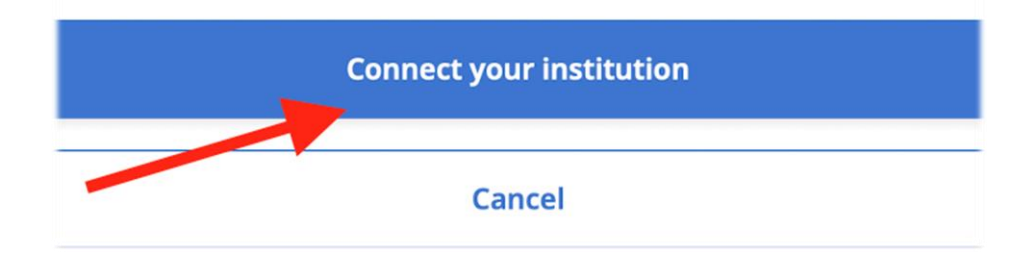

3. Přihlaste se účtem který jste si vytvořili na portálu EBSCO

## **Sign In**

User ID

Password

**Forgot your MyEBSCO password?** 

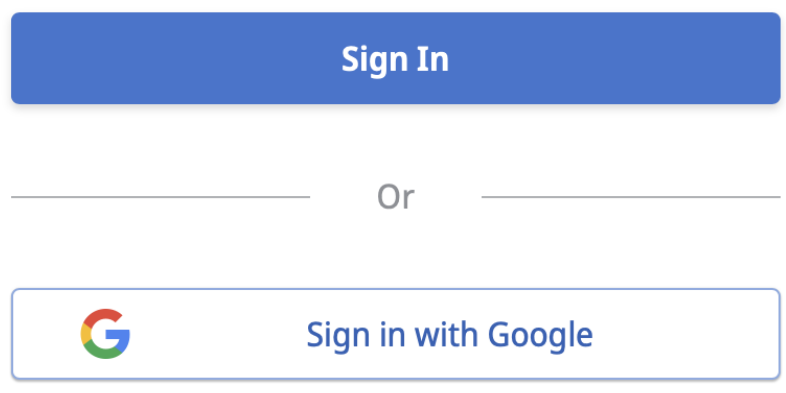